*Комп'ютерний дизайн інтер'єру і меблів*

**УДК 004.92**

## **ТРИВИМІРНЕ ПРЕДСТАВЛЕННЯ ІСНУЮЧИХ КОНСТРУКЦІЙ ЗА ДОПОМОГОЮ ХМАРИ ТОЧОК**

Студ. Ю.С. Радченко, гр. МгДі2-18 асист. Н.О. Ришкевич Київський національний університет технологій та дизайну

*Мета і завдання.* Мета дослідження полягає у розкритті основних можливостей роботи з хмарою точок, яку підтримують останні версії програми дво- і тривимірної систем автоматизованого проектування і креслення AutoCAD. Завдання дослідження – аналіз засобів прискорення процесу проектування, що надають реальний контекст, в якому можна відтворити зовнішні об'єкти або вставити додаткові моделі.

*Об'єкт дослідження.* Об'єктом дослідження є файли хмар точок як складові можливостей тривимірної системи програми AutoCAD щодо швидкого представлення існуючих конструкцій на основі їх 3D-сканування або як орієнтир для створення таких креслень, як обмірний план чи план фасадів з можливістю проставлення розмірів на них.

*Методи та засоби дослідження.* У дослідженні використані методи: системний аналіз профільної літератури та посібників з використання програми AutoCAD; комп'ютерне моделювання конструкцій та створення їх 3D-уявлення за допомоги хмари точок.

*Наукова новизна отриманих результатів.* У роботі вперше систематизовано сучасні технології удосконалення тривимірного проектування з використанням хмар точок.

Результати дослідження. Хмара точок - це великий набір точок, отриманий з використанням лазерного 3D-сканування або інших технологій і дозволяє створювати 3Dуявлення існуючих конструкцій. Файли хмар точок дозволяють прискорити процес проектування, надаючи реальний контекст, в якому можна відтворити зовнішні об'єкти або вставити додаткові моделі. Вставивши хмару точок в креслення, можна використовувати її в якості орієнтира для креслень, змінити відображення або застосувати зіставлення кольорів для розрізнення елементів. Створення та сегментація хмар точок здійснюється на основі файлів сканування за допомогою сервісу Autodesk ReCap. Хмари точок створюються на основі необроблених даних, отриманих шляхом сканування фізичних об'єктів, таких як внутрішні і зовнішні елементи будівель і промислових підприємств, рельєф поверхні або об'єкти промислового виробництва. Після збору необроблені дані необхідно перетворити в придатні для читання файли хмар точок. Autodesk ReCap перетворює необроблені дані в файли сканування (файли RCS) і файли проекту (файли RCP), які посилаються на файли RCS. Файли обох форматів можуть бути вставлені в креслення AutoCAD.

Крім того, в Autodesk ReCap можна сегментувати дані точок, що дозволяє виявляти в хмарі групи точок, що представляють собою плоскі і циліндричні поверхні. На основі сегментів хмар точок в AutoCAD можна створювати 2D-геометрію. Процес вставки файлу RCS або RCP в креслення аналогічний процесу вставки будь-якого іншого зовнішнього посилання. Стилізація кольору дозволяє проаналізувати елементи в хмарі точок. Програма надає можливості: зберігати первинні кольори сканування або виконувати стилізацію хмари точок з використанням кольору об'єкта, нормалей (орієнтації точок), інтенсивності, позначки або даних класифікації LAS; змінити щільність хмари точок і розмір точок; виконати прямокутну, багатокутну або кругову підрізку для відображення тільки необхідних частин хмари точок. З сегментованої хмари точок можна витягти геометрію декількох типів: лінію, яка відповідає кромці між двома виявленими плоскими сегментами у хмарі точок; точку на перетині між трьома виявленими плоскими сегментами у хмарі точок; осьову лінію виявленого циліндричного сегмента у хмарі точок; 2D-геометрію з розрізаної січною площиною сегментів хмари точок.

Команда «ОБЛТОЧСЕЧЕНІЕІЗВЛ» визначає базову 2D-геометрію в хмарі точок і створює креслення 2D-лінії. За замовчуванням геометрія створюється на робочій площині, суміщеної з площиною перерізу. Команда дозволяє вказати тип геометрії, що витягується;

## **Сучасні матеріали і технології виробництва виробів широкого вжитку та спеціального призначення**

*Комп'ютерний дизайн інтер'єру і меблів*

 шар, на якому вона буде створена; колір отриманих 2D-ліній або поліліній, їх ширину а також скорегувати параметри допуску. Можна вирізати, копіювати, вставляти, переносити, масштабувати, повертати і видаляти хмари точок. Змінити загальні властивості, такі як колір і шар, можна в палітрі «Властивості». Існує кілька інструментів для навігації в хмарах точок. Для відображення або приховування окремих областей (файлів RCS) в проекті хмари точок (фото RCP) можна використовувати «Диспетчер хмари точок». Для перегляду хмари точок з точкою розташування камери файлу сканування слід двічі клацнути цей файл сканування в диспетчері хмари точок. Для зміни напрямку погляду можна також використовувати команди «3DШАРНІР» або «3DОБХОД» Для задання точки цілі при русі по орбіті в хмарі точок використовується команда «3DОРБІТА» в поєднанні з системною змінною «ORBITAUTOTARGET». Команди «3DОРБІТА», «3DШАРНІР» і «3DОБХОД» доступні на панелі «Відображення» контекстної вкладки «Хмара точок».

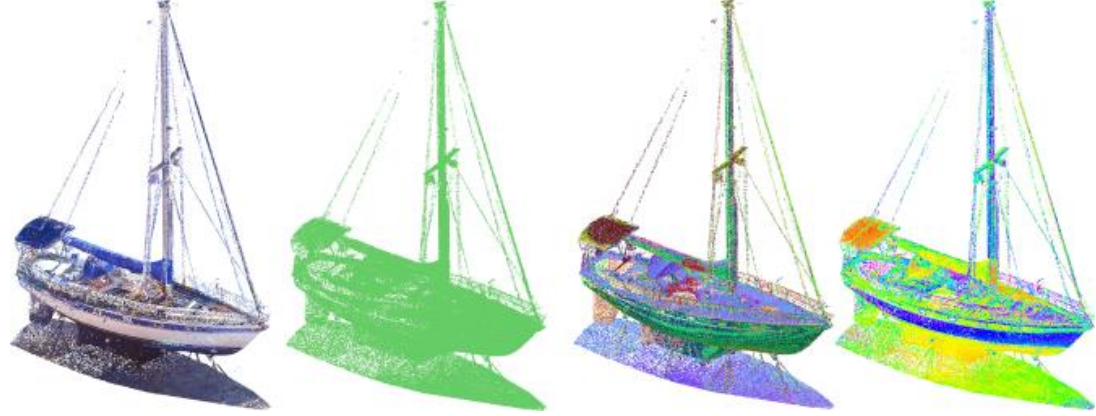

**Рисунок 1** – 3D-уявлення існуючого об'єкту за допомоги хмари точок *AutoCAD*

*Висновки.* Комп'ютерне моделювання на основі хмар точок, отриманих в результаті 3D-сканування дозволяє оптимізувати трудомісткі проекти архітектурного та інтер'єрного проектування, прискорити моделювання реальних умов. Кількість точок в хмарах може досягати двох мільярдів. Підтримка хмар точок в останніх версіях AutoCAD допомагає швидко імпортувати результати сканування і за допомоги об'єктної прив'язки до точок, розробляти на їх основі досить складні об'єкти. Хмари точок не підтримуються в 32 розрядних системах, працювати з хмарами точок можна тільки в 64-розрядної системі з включеним апаратним прискоренням.

*Ключові слова: програма AutoCAD, сервіс Autodesk Recap, хмара точок, креслення, команда.*

ЛІТЕРАТУРА

1. Жарков Н. В., Финков М. В. AutoCAD 2019. Полное руководство. Наука и Техника, 2019.

2. Полещук Н. AutoCAD 2016. Самоучитель / Вильга Савельева. – СПб.: БХВ, 2016.

3. Габидулин В. М. Трехмерное моделирование в AutoCAD 2016. – М.: ДМК Пресс, 2016.

4. Облако точек AutoCAD 2018. Режим доступу: https://www.youtube.com/watch?v=acvV8- 68uCw

5. Руководство пользователя AutoCAD 2018. Режим доступу: http://help.autodesk.com/view/ACD/2018/RUS/?guid=GUID-B7040851-266C-48CB-9682- 654F3A6B8086